# **How to Process Gift Cards an FD130(Duo)**

## **Basics**

- The card can be used at the pump or inside
- Maximum dollar amount that can be loaded on the gift card is \$250.00

# **Best Practices**

- **Policies Policies Policies** purchases of several cards at once at maximum value.
- Ask for ID when a credit card is being used to purchase a gift card.
- Do not allow any purchase of gift cards with other gift cards.

## **Who to Call for Help**

- **Location Support – 877.462.5275 ext. 9**
	- o Hours of Operation: 8am-5pm CST, Monday-Friday
	- **Cardholder Support – 800.987.4094**
		- o Hours of Operation: 24/7/365

## **Void/Refund**

Refunds are not allowed on gift cards. In the event a refund needs to be processed, you can process your refund as normal on the register then recharge the gift card for the refund amount.

- Not redeemable for cash, lottery, money orders or gift cards.
- Cannot be used to pay balances on house accounts, third party fleet credit cards or any other payment methods.
- The gift card is intended for the purchase of products or services at your locations.
- Lost or stolen gift cards will not be replaced.

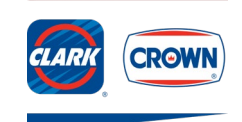

# **How to Process Gift Cards an FD130(Duo)**

## **Purchase/Recharge of a Gift Card**

- 1. Ring the sale of a gift card on the register. Customer can purchase with cash or credit. (Product code 570 = General Activate Product code 571 = General Reload)
- 2. Select **Other**
- 3. Select **Gift Card**
- 4. Select **Activate** (new card) or **Reload** (existing card)
- 5. Enter **Amount**
- 6. **Swipe** card when prompted
- 7. Activation/Reload complete, receipt prints

#### **Check Customer's Card Balance**

- 1. Select **Other**
- 2. Select **Gift Card**
- 3. Select **Balance Inquiry**
- 4. **Swipe** gift card
- 5. Receipt prints with card balance

Note: Customers who have a card with a PIN can call the number on the back of the card to check their balance.

## **Customer Uses Gift Card to Make a Purchase**

- 1. Select Other
- 2. Select Gift Card
- 3. Select Redeem
- 4. Ring sale for products being purchased
- 5. **Swipe** gift card when prompted
- 6. Sale complete, receipt prints

# **Manual Transactions**

Manual transactions are not able to be processed on the register.

Note: If the register won't read the magstripe call customer service at 877.462.5275 ext.  $\circ$ 

Digital gift cards from the mobile app are not able to be processed on this terminal as it does not allow manual transactions

# **Common Error Codes**

- **\$A** = Inactive card
- **\$D** = Insufficient funds
- **\$L** = Maximum single reload amount exceeded
- **\$O** = Card activation attempted on card already activated
- **\$4** = Card recharge attempted on inactive card

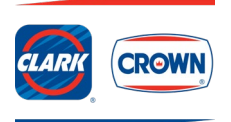